# **SPECTRO3-MSM-ANA-Scope Änderungen nach Software-Update von V3.1 auf V3.2**

In diesem Manual wird zusammengefasst, welche Änderungen sich mit dem Software-Update von **SPECTRO3 MSM ANA V3.1** auf **V3.2** ergeben haben.

### **!!!Ein Softwareupdate von V2.x auf V3.2 und umgekehrt ist nicht möglich.**

Ein Softwareupdate von V3.x auf V3.2 ist sehr einfach durchzuführen.

Man braucht dazu lediglich den FirmwareLoader V1.1 sowie die Firmwarefiles für die V3.2. Der FirmwareLoader V1.1 sollte auf der CD/DVD sein, die mit dem Sensor gekommen ist oder zum Download auf der Homepage zu finden sein.

Die Firmwarefiles sind beim Sensor Lieferanten erhältlich.

Die Vorgehensweise ist im File **"Manual FirmwareLoader V1\_1"** exakt beschrieben.

### Änderung 1:

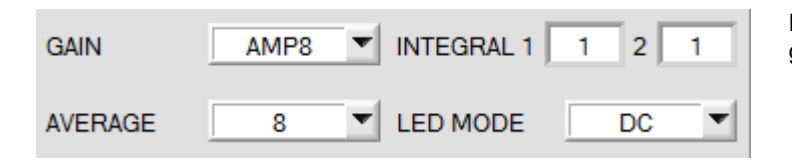

Der Parameter **INTEGRAL 2** ist neu dazugekommen.

#### **INTEGRAL 1:**

In diesem Funktionsfeld wird die Anzahl der Abtastwerte (Messwerte) eingestellt, über die das am Empfänger gemessene Rohsignal aufsummiert wird. Durch diese Integralfunktion lassen sich auch extrem schwache Signale sicher erkennen. Ein größerer **INTEGRAL 1** Vorgabewert erhöht das Rauschen der Rohsignale der Empfangseinheit, gleichzeitig verringert sich die maximal erreichbare Schaltfrequenz des Sensors. **INTEGRAL 1** ist nur bei **CALIB=OFF** oder **XYZ OFFSET** verfügbar.

#### **INTEGRAL 2:**

In diesem Funktionsfeld wird die Anzahl der Abtastwerte (Messwerte) eingestellt, über die das am Empfänger gemessene **und gemittelte** Rohsignal aufsummiert wird. Durch diese Integralfunktion lassen sich auch extrem schwache Signale sicher erkennen. Ein größerer **INTEGRAL 2** Vorgabewert erhöht das Rauschen der Rohsignale der Empfangseinheit, gleichzeitig verringert sich die maximal erreichbare Schaltfrequenz des Sensors. **INTEGRAL 2** ist nur bei **CALIB=OFF** oder **XYZ OFFSET** verfügbar.

Außerdem muss **AVERAGE** größer 1 sein, damit überhaupt aufsummiert werden kann.

## Änderung 2:

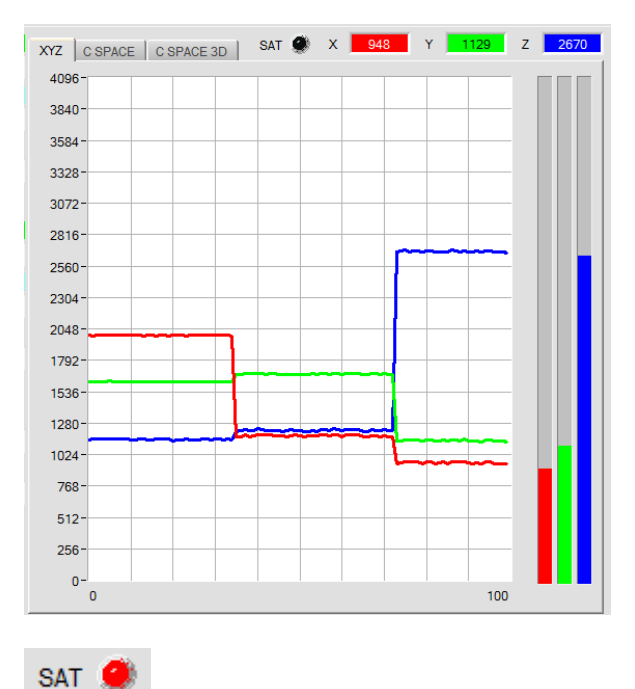

Die neu dazugekommene LED **SAT** zeigt an, falls einer der Kanäle in Sättigung ist. Ist dies der Fall leuchtet sie rot.

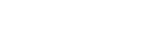

## Änderung 3:

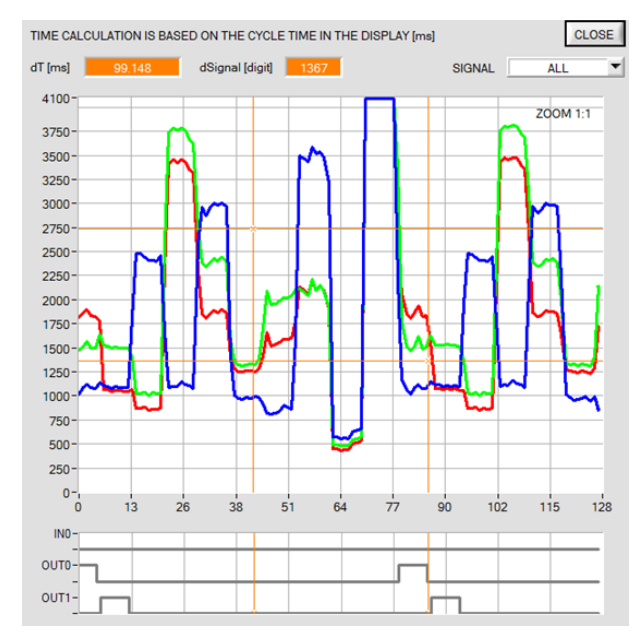

Im **SCOPE** Fenster wird jetzt auch der Zustand des Eingangs **IN0** graphisch angezeigt.

### Änderung 4:

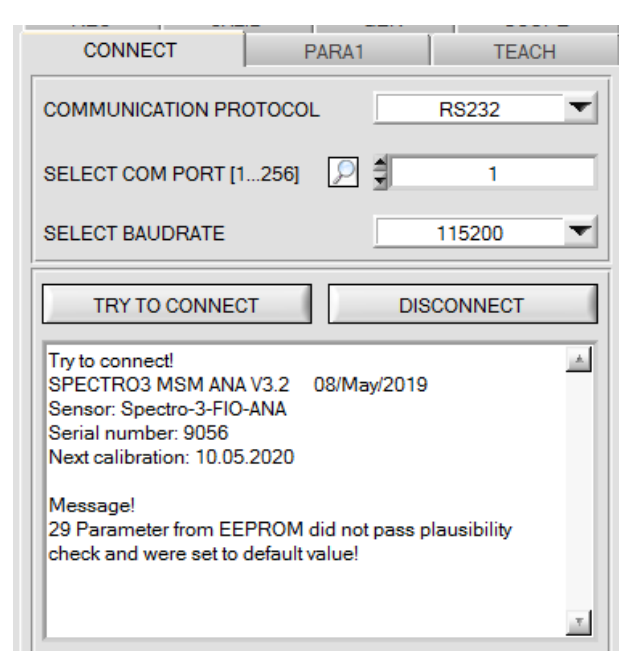

In der Registerkarte **CONNECT** wird im Statusfenster neben **Next calibration** angezeigt, wann der Sensor zum Kalibrieren eingeschickt werden muss.